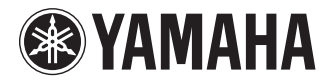

## **RECORDER**

# **POCKETRAK** PR7

**Owner's Manual Bedienungsanleitung Mode d'emploi Manual de instrucciones Manuale di istruzioni Руководство пользователя** 使用说明书 取扱説明書 **JA**

**ZH RU IT ES FR DE EN**

**DEUTSCH** 

**CAIS** 

ESPANOL

## **FCC INFORMATION (U.S.A.)**

### **1. IMPORTANT NOTICE: DO NOT MOD-IFY THIS UNIT!**

This product, when installed as indicated in the instructions contained in this manual, meets FCC requirements. Modifications not expressly approved by Yamaha may void your authority, granted by the FCC, to use the product.

- **2. IMPORTANT:** When connecting this product to accessories and/or another product use only high quality shielded cables. Cable/ s supplied with this product MUST be used. Follow all installation instructions. Failure to follow instructions could void your FCC authorization to use this product in the USA.
- **3. NOTE:** This product has been tested and found to comply with the requirements listed in FCC Regulations, Part 15 for Class "B" digital devices. Compliance with these requirements provides a reasonable level of assurance that your use of this product in a residential environment will not result in harmful interference with other electronic devices. This equipment generates/uses radio frequencies and, if not installed and used according to the instructions found in the users manual, may cause interference harmful to the operation of other electronic

devices. Compliance with FCC regulations does not guarantee that interference will not occur in all installations. If this product is found to be the source of interference, which can be determined by turning the unit "OFF" and "ON", please try to eliminate the problem by using one of the following measures:

Relocate either this product or the device that is being affected by the interference.

Utilize power outlets that are on different branch (circuit breaker or fuse) circuits or install AC line filter/s.

In the case of radio or TV interference, relocate/reorient the antenna. If the antenna lead-in is 300 ohm ribbon lead, change the lead-in to co-axial type cable.

If these corrective measures do not produce satisfactory results, please contact the local retailer authorized to distribute this type of product. If you can not locate the appropriate retailer, please contact Yamaha Corporation of America, Electronic Service Division, 6600 Orangethorpe Ave, Buena Park, CA90620

The above statements apply ONLY to those products distributed by Yamaha Corporation of America or its subsidiaries.

\* This applies only to products distributed by YAMAHA CORPORATION OF AMERICA. (class B)

(class B)

This device complies with Part 15 of the FCC Rules. Operation is subject to the following two conditions:

(1) this device may not cause harmful interference, and (2) this device must accept any interference received, including interference that may cause undesired operation.

### CAN ICES-3(B)/NMB-3(B)

- This applies only to products distributed by Yamaha Canada Music Ltd.
- Ceci ne s'applique qu'aux produits distribués par Yamaha Canada Musique Ltée.

### **Entsorgung leerer Batterien (nur innerhalb Deutschlands)**

Leisten Sie einen Beitrag zum Umweltschutz. Verbrauchte Batterien oder Akkumulatoren dürfen nicht in den Hausmüll. Sie können bei einer Sammelstelle für Altbatterien bzw. Sondermüll abgegeben werden. Informieren Sie sich bei Ihrer Kommune.

**COMPLIANCE INFORMATION STATEMENT (DECLARATION OF CONFORMITY PROCEDURE)** Responsible Party : Yamaha Corporation of America Address : 6600 Orangethorpe Ave., Buena Park, Calif. 90620 Telephone : 714-522-9011 Type of Equipment : RECORDER Model Name : POCKETRAK PR7 This device complies with Part 15 of the FCC Rules.

Operation is subject to the following two conditions:

1) this device may not cause harmful interference, and

2) this device must accept any interference received including interference that may cause undesired operation.

See user manual instructions if interference to radio reception is suspected.

This applies only to products distributed by YAMAHA CORPORATION OF AMERICA.

### **IMPORTANT**

Please record the serial number of this unit in the space below.

### **Model**

### **Serial No.**

The serial number is located inside the battery compartment of the unit. Retain this Owner's Manual in a safe place for future reference.

This applies only to products distributed by YAMAHA CORPORATION OF AMERICA. (Ser.No)

이 기기는 가정용(B급) 전자파적합기기로서 주로 가정에서 사용하는 것을 목적으로 하며, 모든 지역에서 사용할 수 있습니다.

### **About MP3**

(class b korea)

- Supply of this product does not convey a license nor imply any right to distribute content created with this product in revenue-generating broadcast systems (terrestrial, satellite, cable and/or other distribution channels), streaming applications (via Internet, intranets and/or other networks), other content distribution systems (pay-audio or audio-on-demand applications and the like) or on physical media (compact discs, digital versatile discs, semiconductor chips, hard drives, memory cards and the like). An independent license for such use is required. For details, please visit http://mp3licensing.com.
- MPEG Layer-3 audio coding technology licensed from Fraunhofer IIS and Thomson.

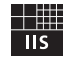

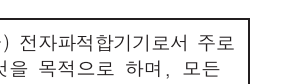

(FCC DoC)

## **PRECAUTIONS D'USAGE**

### *PRIERE DE LIRE ATTENTIVEMENT AVANT DE PROCEDER A TOUTE MANIPULATION*

**\* Ranger soigneusement ce manuel pour pouvoir le consulter par la suite.**

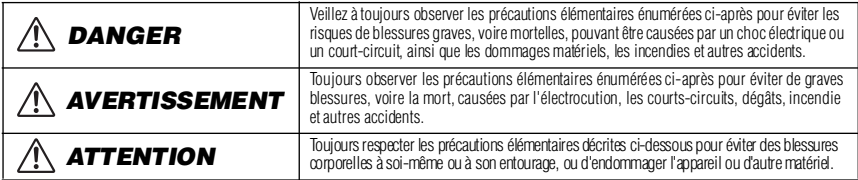

**La liste des précautions décrites ci-dessous n'est pas exhaustive :**

### **A propos de l'appareil**

### *DANGER*

### *Précautions d'utilisation*

• N'utilisez pas l'appareil et n'utilisez pas un casque ou des écouteurs pendant que vous conduisez une automobile, une moto ou un vélo, car cela comporte un risque important d'accident.

## *AVERTISSEMENT*

### *Ne pas ouvrir*

• Ne pas ouvrir l'appareil, ni tenter d'en démonter les éléments internes ou de les modifier de quelque façon que ce soit. Aucun des éléments internes de l'appareil ne prévoit l'intervention de l'utilisateur. Si l'appareil présente des signes de dysfonctionnement, le mettre immédiatement hors tension et le faire contrôler par un technicien Yamaha qualifié.

### *Avertissement en cas de présence d'eau*

• Eviter de laisser l'appareil sous la pluie, de l'utiliser à proximité de l'eau ou en cas d'humidité. Ne pas y déposer de récipients contenant des liquides risquant de s'infiltrer par ses ouvertures. Si un liquide, tel que de l'eau, pénètre à l'intérieur de l'appareil, mettez immédiatement ce dernier hors tension et débranchez le cordon d'alimentation de la prise secteur. Faire ensuite contrôler l'appareil par un technicien Yamaha qualifié.

### *En cas d'anomalie*

• Si l'appareil tombe ou est endommagé, coupez immédiatement l'interrupteur d'alimentation et faites inspecter l'appareil par un technicien Yamaha agréé.

### *ATTENTION*

### *Emplacement*

- Ne pas placer l'appareil dans une pièce trop poussiéreuse ou soumise à de fortes vibrations, ou ne pas l'exposer à des températures extrêmement élevées ou basses (exposition directe aux rayons du soleil, près d'un chauffage ou dans une voiture la journée) afin d'éviter une déformation du panneau ou des dégâts au niveau des éléments internes.
- Ne pas mettre l'appareil dans une position instable qui risquerait de le faire tomber.

### *Précautions d'utilisation*

- N'utilisez pas un casque ou des écouteurs pendant une longue durée à un volume élevé, car cela pourrait provoquer une perte auditive permanente. En cas de baisse de l'acuité auditive ou en cas de sifflements d'oreille, consulter un médecin.
- Ne pas s'appuyer sur l'appareil, ni y déposer d'objets lourds. Ne pas manipuler trop brutalement les boutons, commutateurs ou connecteurs.

### **À propos de la batterie**

### *DANGER*

**• Si vous remarquez des signes de fuite, de décoloration, de déformation ou une odeur étrange, retirez immédiatement la batterie/pile de l'appareil, cessez de l'utiliser et gardez-la éloignée du feu.** Si vous continuez d'utiliser l'appareil avec une batterie/pile dans cet état, cela peut provoquer la mise à feu ou l'explosion de la batterie/ pile, une fuite de l'électrolyte ou une émission de fumée. Si une batterie présentant des signes de fuite est exposée à une flamme, une forte chaleur ou une étincelle, l'électrolyte de la batterie pourrait prendre feu et provoquer l'explosion de la batterie ou l'émission de fumée.

### *AVERTISSEMENT*

**• Ne laissez pas la batterie/pile dans l'appareil pendant une durée prolongée.**

Si la batterie/pile est déchargée, ou si l'appareil n'est pas utilisé pendant une longue durée (plus d'une semaine), retirez la batterie/pile de l'appareil et rangez-la dans un endroit sec et frais afin d'éviter tout problème de fuite d'électrolyte.

- **Ne déformez pas, ne démontez pas et ne modifiez pas la pile.** Toute modification de la pile telle que la déformation, le démontage ou le soudage direct des bornes peut provoquer la mise à feu ou l'explosion de celle-ci, ou encore une fuite de l'électrolyte.
- **Veillez à ce qu'aucun conducteur électrique ne mette en court-circuit les bornes positive et négative de la pile ; en particulier ne la transportez pas et ne la rangez pas avec des objets métalliques tels qu'un collier ou une épingle à cheveux.**

Cela pourrait mettre la pile en court-circuit, provoquant un courant excessif à l'intérieur de celle-ci, et causer la mise à feu ou l'explosion de la pile, ou encore une fuite d'électrolyte. Ceci pourrait aussi provoquer l'échauffement des objets métalliques en contact avec la batterie/pile.

**• Ne jetez pas la pile dans un feu, ne la chauffez pas et ne l'exposez pas directement au soleil pendant une longue durée.**

Ceci pourrait faire fondre le matériau isolant, détériorer le mécanisme de sécurité ou encore mettre feu à l'électrolyte et provoquer un incendie ou une explosion.

- **Ne retirez pas et n'abîmez pas la protection externe de la pile.** Le fait de retirer la protection externe, de la percer avec un objet pointu, de la frapper avec un marteau ou de marcher dessus peut produire un courtcircuit à l'intérieur de la pile et ainsi provoquer la mise à feu ou l'explosion de celle-ci, ou encore une fuite d'électrolyte ou une surchauffe.
- **Insérez correctement la pile dans l'appareil en observant les instructions.**

Vérifiez toujours que la pile est mise en place correctement en vérifiant les repères de polarité +/-. Le non-respect de cette consigne peut entraîner un courant électrique anormal dans la pile, ce qui peut provoquer un incendie ou une explosion, ou encore une fuite d'électrolyte ou une surchauffe en cas de tentative d'utilisation.

- **Veillez à utiliser le type de pile indiqué.** Ne la remplacez pas par une autre pile que celle qui est mentionnée (même type ou équivalent). La pile risquerait de prendre feu ou d'exploser, de laisser échapper du liquide ou de surchauffer.
- **Conservez la pile hors de portée des enfants.** Un enfant pourrait l'avaler accidentellement. Une fuite du liquide de la pile peut également provoquer une réaction chimique ou un incendie. Si un enfant avale la pile accidentellement, consultez immédiatement un médecin.
- **Si la batterie est déchargée, retirez-la immédiatement de l'appareil.**

Si une batterie vide reste connectée au périphérique pendant une durée prolongée, le gaz généré par la batterie peut entraîner une fuite de la batterie, une surchauffe ou une explosion, ou risque d'endommager l'appareil.

**• Lorsque vous rangez ou jetez les batteries, isolez la zone des bornes en y appliquant de l'adhésif ou autre matériau isolant.**

Si vous les mélangez avec d'autres batteries ou des objets métalliques, il peut se produire une fuite d'électrolyte, une surchauffe ou une fuite du liquide de la batterie.

### *AVIS*

**•** Veillez à toujours observer les avis ci-dessous afin d'éviter d'engendrer un dysfonctionnement du produit ou de le détériorer, et d'endommager les données et le matériel avoisinant.

#### **Manipulation et entretien**

- Ne pas utiliser l'appareil à proximité d'une télévision, d'une radio, d'un équipement stéréo, d'un téléphone portable ou d'autres appareils électriques. Sinon, l'appareil, la télévision ou la radio peut produire des bruits.
- Ne pas placer l'appareil dans une pièce trop poussiéreuse ou soumise à de fortes vibrations, ou ne pas l'exposer à des températures extrêmement élevées ou basses (exposition directe aux rayons du soleil, près d'un chauffage ou dans une voiture la journée) afin d'éviter une déformation du panneau, un fonctionnement instable de l'appareil ou des dégâts au niveau des éléments internes.
- Ne pas déposer d'objets en vinyle, en plastique ou en caoutchouc sur l'appareil car ceux-ci risquent de décolorer le panneau.
- Utiliser un chiffon doux et sec pour le nettoyage de l'appareil. Ne jamais utiliser de diluants de peinture, de solvants, de produits d'entretien ou de lingettes de nettoyage imprégnées de produits chimiques.
- De la condensation peut se former dans l'appareil en cas de changements rapides et importants de la température ambiante (lorsque l'appareil est changé d'emplacement ou si la climatisation est activée ou désactivée par exemple). Utiliser l'appareil en présence de condensation peut l'endommager. Si vous pensez que de la condensation s'est formée, laissez l'appareil de côté pendant quelques heures sans le mettre en marche jusqu'à ce que la condensation ait complètement disparu.
- Toujours laisser l'appareil hors tension lorsqu'il est inutilisé.

### **Enregistrement de données**

Les données enregistrées peuvent être perdues à la suite d'une défaillance de l'appareil ou d'une utilisation incorrecte. Pour éviter la perte de vos données, nous vous recommandons de les sauvegarder sur un système externe, tel qu'un ordinateur.

### **Avant d'utiliser une carte microSD**

- Si vous insérez la carte microSD dans le mauvais sens ou à l'envers, cela peut endommager la carte et/ou son emplacement.
- Si l'appareil ne reconnaît pas la carte microSD installée lorsque celui-ci est mis sous tension, mettez l'appareil hors tension, retirez la carte, insérez-la correctement, puis mettez de nouveau l'appareil sous tension.
- N'insérez pas ou ne retirez pas la carte microSD lorsque l'appareil est sous tension. Cela pourrait entraîner la perte des données stockées sur la carte.
- Ne touchez pas les contacts de la carte microSD et ne l'exposez pas à l'humidité ou à la poussière.
- Ne placez pas d'objet lourd sur la carte, et n'essayez pas de la courber ou de la plier.
- N'utilisez pas la carte microSD et ne la rangez pas dans un endroit soumis à l'électricité statique ou au bruit électrique.
- Ne placez pas la carte microSD à proximité de produits chimiques ou de gaz corrosifs. Cela pourrait causer des défaillances au niveau de la carte, ou la perte des données stockées sur celle-ci.
- Ne laissez jamais la carte microSD à la portée des enfants en bas âge. Un enfant pourrait avaler la carte accidentellement.
- Si vous jetez la carte microSD sans prendre de précautions, des données importantes ou personnelles peuvent rester sur la carte et être ainsi accessibles à des personnes non désirées. Pour éviter un tel risque, effacez toutes les données stockées sur la carte, détruisez-la, puis jetez-la.

### *Informations*

### **A propos des copyrights**

• La copie des données musicales disponibles dans le commerce, y compris, mais sans restriction, les données MIDI et/ou audio, est strictement interdite, sauf pour un usage personnel.

### **A propos de ce mode d'emploi**

- Les illustrations et vues d'écran LCD figurant dans ce manuel servent uniquement à expliciter les instructions et peuvent différer légèrement de celles apparaissant sur votre appareil.
- Windows est une marque déposée de Microsoft(R) Corporation aux Etats-Unis et dans d'autres pays.
- Apple, Mac et Macintosh sont des marques déposées de Apple Inc., aux Etats-Unis et dans d'autres pays.
- Les logos microSD et microSDHC sont des marques commerciales.

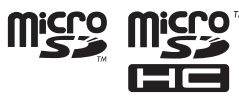

• Les noms de société et de produit de ce manuel sont des marques commerciales ou des marques déposées de leurs sociétés respectives.

#### **Information concernant la Collecte et le Traitement des piles usagées et des déchets d'équipements électriques et électroniques**

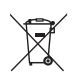

Les symboles sur les produits, l'emballage et/ou les documents joints signifient que les produits électriques ou électroniques usagés ainsi que les piles ne doivent pas être mélangés avec les déchets domestiques habituels.

Pour un traitement, une récupération et un recyclage appropriés des déchets d'équipements électriques et électroniques et des piles usagées, veuillez les déposer aux points de collecte prévus à cet effet, conformément à la réglementation nationale et aux Directives 2002/96/EC et 2006/66/EC.

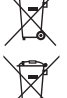

**Cd** 

En vous débarrassant correctement des déchets d'équipements électriques et électroniques et des piles usagées, vous contribuerez à la sauvegarde de précieuses ressources et à la prévention de potentiels effets négatifs sur la santé humaine qui pourraient advenir lors d'un traitement inapproprié des déchets.

Pour plus d'informations à propos de la collecte et du recyclage des déchets d'équipements

électriques et électroniques et des piles usagées, veuillez contacter votre municipalité, votre service de traitement des déchets ou le point de vente où vous avez acheté les produits.

#### **[Pour les professionnels dans l'Union Européenne]**

Si vous souhaitez vous débarrasser des déchets d'équipements électriques et électroniques veuillez contacter votre vendeur ou fournisseur pour plus d'informations.

#### **[Information sur le traitement dans d'autres pays en dehors de l'Union Européenne]**

Ces symboles sont seulement valables dans l'Union Européenne. Si vous souhaitez vous débarrasser de déchets d'équipements électriques et électroniques ou de piles usagées, veuillez contacter les autorités locales ou votre fournisseur et demander la méthode de traitement appropriée.

#### **Note pour le symbole « pile » (deux exemples de symbole ci-dessous):**

Ce symbole peut être utilisé en combinaison avec un symbole chimique. Dans ce cas il respecte les exigences établies par la Directive pour le produit chimique en question.

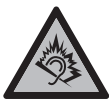

 A pleine puissance, l'ecoute prolongee du baladeur peut endommager l'oreille de l'utilisateur.

Basé sur la directive EN 50332-2:2003 Tension de sortie maximum (sortie casque/écouteurs) : ≤150 mV

(5)-6 3/3

### **Table des matières**

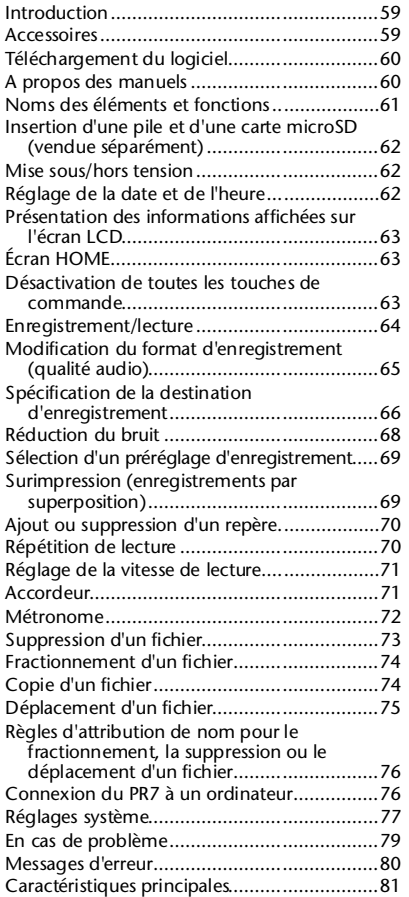

### <span id="page-6-0"></span>**Introduction**

Nous vous remercions d'avoir acheté l'appareil Yamaha POCKETRAK PR7. Le PR7 convient à de nombreuses applications musicales. Le PR7 est doté de fonctions utiles conviviales, telles que la surimpression, la répétition de lecture et le réglage de la vitesse de lecture, ainsi que la lecture et l'enregistrement normal, bien évidemment. Pour profiter au maximum des avantages des caractéristiques exceptionnelles du PR7, lisez ce mode d'emploi avant d'utiliser le PR7. Après avoir lu ce mode d'emploi, veuillez le conserver afin de pouvoir le consulter ultérieurement.

### <span id="page-6-1"></span>**Accessoires**

- Pile alcaline AAA, 1 unité
- Câble USB x1
- Mode d'emploi (le présent manuel) x1
- Code de licence de téléchargement de logiciel x1 (indiqué au verso du présent mode d'emploi)

### <span id="page-7-0"></span>**Téléchargement du logiciel**

Le PR7 est doté d'un code d'accès vous permettant de télécharger le logiciel « WaveLab LE » pour l'édition de fichiers audio. Une fois le logiciel téléchargé et installé sur un ordinateur connecté à Internet, vous pouvez éditer les données audio enregistrées sur le PR7.

Pour plus d'informations sur le téléchargement de ce logiciel, consultez le site Web Yamaha Pro Audio suivant :

http://www.yamahaproaudio.com/pr7/

### <span id="page-7-1"></span>**A propos des manuels**

### **Mode d'emploi (le présent manuel)**

Le mode d'emploi contient principalement des informations sur les fonctions de base.

### **Manuel de référence (enregistré dans la mémoire interne du PR7)**

Le manuel de référence contient des informations détaillées sur l'utilisation et la configuration des paramètres. Ce fichier s'affiche sur un ordinateur au format PDF. Copiez ce fichier sur votre ordinateur pour pouvoir le visualiser à l'aide d'Adobe® Reader®. Vous pouvez également utiliser les fonctions pratiques de ce type de fichier électronique qui vous permettent de rechercher de la terminologie ou de passer d'un lien hypertexte à l'autre.

Téléchargez la dernière version d'Adobe Reader à partir du site Web suivant :

http://www.adobe.com/

### **Copie du manuel de référence**

Le manuel de référence se trouve dans le dossier MANUAL de la mémoire interne. Suivez les étapes suivantes pour copier le manuel sur votre ordinateur :

- *1.* **Utilisez le câble USB fourni pour connecter le PR7 à votre ordinateur.**
- *2.* **Une fois le PR7 reconnu comme périphérique USB sur l'ordinateur, double-cliquez sur « PR7 » pour ouvrir le dossier MANUAL.** Le fichier du manuel de référence est appelé « PR7\_RM\_FR.pdf ».
- *3.* **Faites glisser le fichier sur le Bureau.**
- *4.* **Ouvrez le fichier dans Adobe Reader.**

Reportez-vous à la [page 76](#page-23-1) pour plus d'informations sur la connexion du PR7 à un ordinateur.

### **NOTE**

- Si vous avez supprimé par inadvertance le dossier MANUAL ou le manuel de référence dans la mémoire interne, formatez (initialisez) la mémoire pour recréer automatiquement le dossier MANUAL.
- Vous pouvez télécharger le manuel de référence à partir du site Web Yamaha Pro Audio suivant : http://www.yamahaproaudio.com/pr7/

### <span id="page-8-0"></span>**Noms des éléments et fonctions**

- 1 **Microphones intégrés**
- 2 **Témoin LED REC**
- 3 **Écran LCD**
- 4 **Touche [OVERDUB]**
- 5 **Touche [MARK]**
- 6 **Touche [MENU]** (Maintenez cette touche enfoncée pour afficher l'écran Dossier)
- 7 **Touche [**●**] (Enregistrement)**
- 8 **Touche [**■**] (Arrêt)**

(Mise sous/hors tension en maintenant cette touche enfoncée)

- 9 **Touche [REC LEVEL]**
- 0 **Touches [+]/[–]**
- A **Touches [<]/[>]**
- B **Touche [ ] (Lecture)**
- **(3) Touche [REC SET]**

(Maintenez cette touche enfoncée pour afficher l'écran Préréglages)

- D **Prise PHONES (Casque/écouteurs)**
- E **Prise MIC/LINE IN (entrée externe)**
- $f(6)$  Commutateur [HOLD]
- G **Connecteur USB**
- **(18) Compartiment de la pile**
- **(19) Emplacement pour carte microSD**
- $@$  **Embase filetée pour trépied**
- **(21)** Enceinte

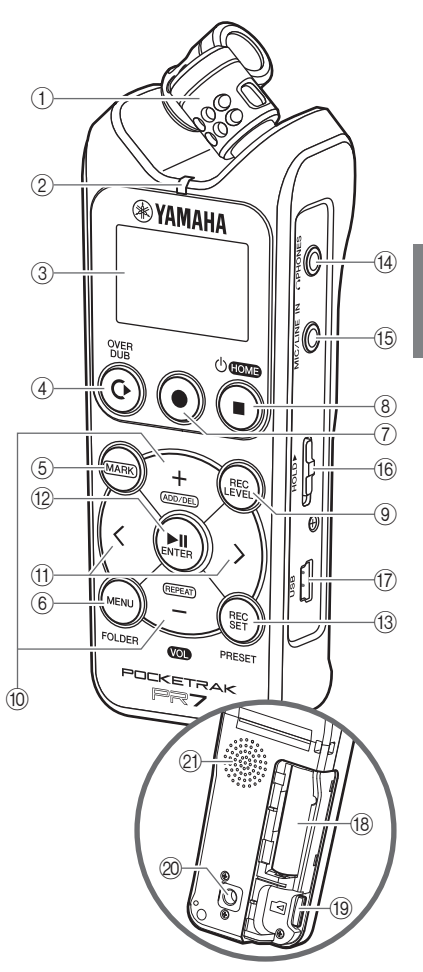

### <span id="page-9-0"></span>**Insertion d'une pile et d'une carte microSD (vendue séparément)**

*1.* **Ouvrez le couvercle du compartiment de la pile.**

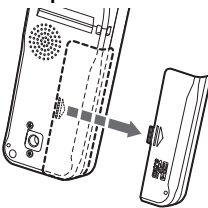

*2.* **Insérez une carte microSD.**

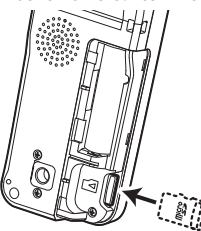

*3.* **Insérez une pile (pile alcaline AAA ou NiMH AAA x1)**

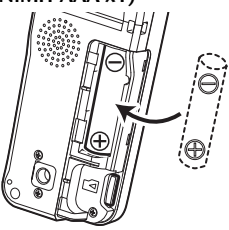

*4.* **Refermez le couvercle.**

### <span id="page-9-1"></span>**Mise sous/hors tension**

### **Mise sous tension**

Appuyez sur la touche [■] (Arrêt).

### **Mise hors tension**

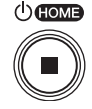

Maintenez la touche [■] (Arrêt)

enfoncée pendant au moins 3 (trois) secondes lorsque le PR7 est arrêté.

### **NOTE**

L'appareil s'éteint automatiquement en l'absence d'opération sur l'appareil pendant une certaine durée.

### <span id="page-9-2"></span>**Réglage de la date et de l'heure**

### **Réglage du calendrier lorsque vous mettez l'appareil sous tension pour la première fois**

*1.* **Utilisez les touches [+] et [–] pour spécifier l'année, puis appuyez sur la tou**che [ $\blacksquare$ ] (Lecture).

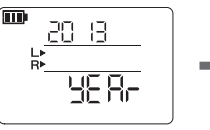

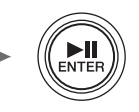

*2.* **De même, spécifiez le mois, le jour, l'heure et les minutes.**

Pour rétablir le paramètre précédent, appuyez sur la touche [<]. Pour passer au paramètre

touche [>].

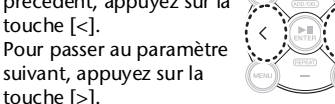

*3.* **Une fois les réglages terminés, appuyez sur la touche [**■**] (Arrêt).** Le PR7 affiche l'écran HOME.

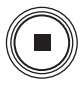

### **NOTE**

Vous pouvez également régler le calendrier à l'aide du menu des réglages système. ➔ [page 77](#page-24-0)

### <span id="page-10-0"></span>**Présentation des informations affichées sur l'écran LCD**

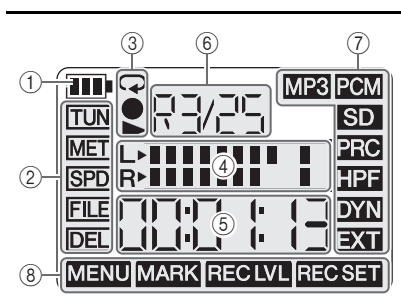

- 1 **Autonomie restante de la pile**
- 2 **Options de menu**
- 3 **Témoins de lecture/ d'enregistrement/de répétition**
- 4 **Indicateur**
- 5 **Durée de lecture/d'enregistrement, durée restante**
- 6 **Numéro de dossier/fichier**
- 7 **Paramètres d'enregistrement**
- 8 **Mode actuel**

## <span id="page-10-1"></span>**Écran HOME**

Vous pouvez sélectionner l'un des quatre écrans HOME disponibles à l'aide de la touche [■] (Arrêt).

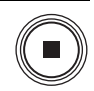

### **Option 1 Option 2**  $\overline{\mathbf{m}}$ PCM **RD/1** R) הרורה רור படமடம

 $\overline{\mathbf{m}}$ Q PCM R**P** 

**Numéro de dossier/fichier Position actuelle dans le fichier**

**Date du fichier Heure de début de l'enregistrement** 

**Option 3 Option 4**

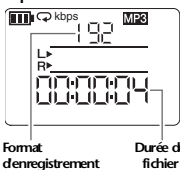

**du fichier**  $\overline{\mathbf{m}}$ Q PCM

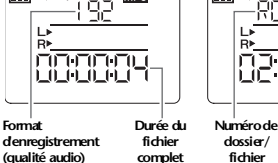

**REMAIN** ы **Durée totale**

**d'enregistrement**

### <span id="page-10-2"></span>**Désactivation de toutes les touches de commande**

Faites glisser le commutateur [HOLD] vers le haut.

### **NOTE**

- Vous pouvez utiliser le commutateur [HOLD] même pendant l'enregistrement ou la lecture.
- Si vous activez la fonction de verrouillage alors que l'appareil est arrêté, la date et l'heure s'affiche.

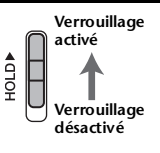

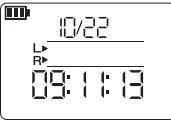

### <span id="page-11-0"></span>**Enregistrement/lecture**

### **Enregistrement**

*1.* **Appuyez sur la touche [**●**] (REC).** Le PR7 se met en mode d'attente d'enregistrement.

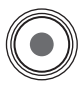

*2.* **Appuyez sur la touche [REC LEVEL].**

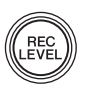

*3.* **Appuyez sur les touches [+] et [–] pour régler le niveau d'enregistrement.** Assurez-vous que l'indicateur de niveau n'est pas poussé entièrement à droite.

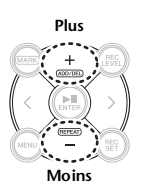

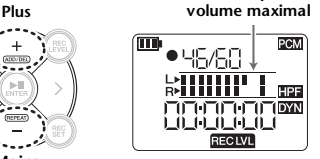

**Indication pour le** 

*4.* **Appuyez de nouveau sur la touche [REC LEVEL] pour appeler l'écran d'attente d'enregistrement.**

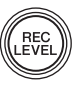

*5.* **Appuyez de nouveau sur la touche [**●**] (REC).** L'enregistrement démarre.

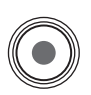

*6.* **Pour arrêter la surimpression, appuyez sur la touche [**■**] (Arrêt).**

La position de lecture revient

automatiquement au début du fichier audio enregistré.

### **Lecture**

- *1.* **Appuyez sur la touche [ ] (Lecture).**
- *2.* **Appuyez sur les touches [+] et [–] pour régler le niveau de lecture.**

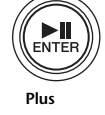

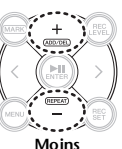

*3.* **Pour arrêter la surimpression, appuyez sur la touche [**■**] (Arrêt).**

### **Autres commandes pendant la lecture**

- **Avance rapide/marche arrière rapide** Maintenez les touches [<] ou [>] enfoncées pendant la lecture.
- **Pause**

Appuyez sur la touche [ $\blacktriangleright$ ]] (Lecture) pendant la lecture.

### **Sélection d'un fichier**

**Sélection d'un fichier dans le même dossier**

*1.* **Utilisez les touches [<] ou [>] lorsque le PR7 est arrêté ou en cours de lecture.**

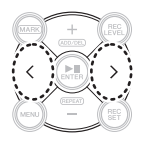

**Déplacement d'un fichier d'un dossier vers un autre**

 $\rightarrow$  [page 66](#page-13-1)

**Changement entre la mémoire interne et une carte microSD**

 $\rightarrow$  [page 66](#page-13-2)

### <span id="page-12-0"></span>**Modification du format d'enregistrement (qualité audio)**

*1.* **Appuyez sur la touche [REC SET].**

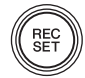

*2.* **Utilisez les touches [+] et [–] pour sélectionner « MP3 PCM » dans le menu des paramètres d'enregistrement, puis appuyez sur la touche [ ] (Lecture).**

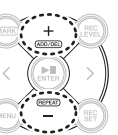

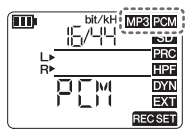

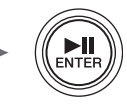

*3.* **Utilisez les touches [+] et [–] pour sélectionner « PCM » ou « MP3 », puis appuyez sur la touche [ ] (Lecture).**

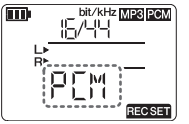

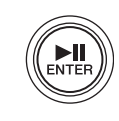

*4.* **Utilisez les touches [+] et [–] pour spécifier la qualité audio (format), puis appuyez sur la touche [ ] (Lecture).**

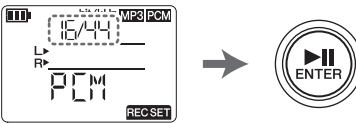

### **NOTE**

Pour l'enregistrement PCM, vous pouvez spécifier la fréquence d'échantillonnage (kHz) et la profondeur de bits (bit).

### **Volume de données, qualité audio et formats pris en charge**

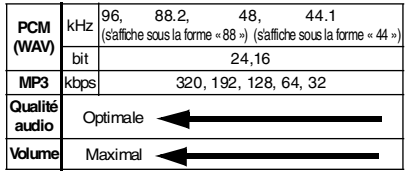

*5.* **Une fois le réglage terminé, appuyez sur la touche [**■**] (Arrêt).** Le PR7 appelle l'écran HOME.

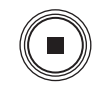

### **Durée totale d'enregistrement estimée (avec mémoire interne de 2 Go)**

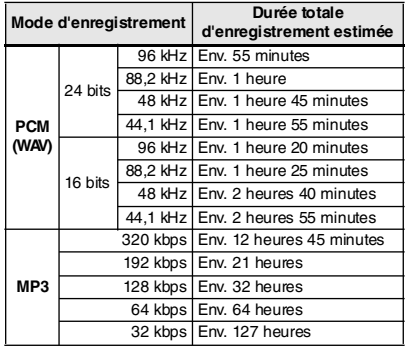

- Si vous enregistrez plusieurs fichiers, la durée totale d'enregistrement est plus courte que celles susmentionnées.
- L'espace mémoire maximum pour l'enregistrement (enregistrement en continu) par fichier est de 2 Go. Si la taille du fichier d'enregistrement atteint les 2 Go, le PR7 poursuit automatiquement l'enregistrement dans un fichier suivant (en cas d'utilisation d'une carte microSDHC). Toutefois, l'appareil peut ne pas parvenir à effectuer un enregistrement en continu si la pile est déchargée (➔ [page 81](#page-28-1)).
- \* Pour afficher la durée totale d'enregistrement, appuyez sur la touche [■] (Arrêt) de façon répétée lorsque l'écran HOME s'affiche.

### <span id="page-13-0"></span>**Spécification de la destination d'enregistrement**

### <span id="page-13-2"></span>**Changement entre la mémoire interne et une carte microSD**

*1.* **Appuyez sur la touche [REC SET].**

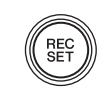

*2.* **Utilisez les touches [+] et [–] pour sélectionner « SD » dans le menu des paramètres d'enregistrement, puis appuyez**  sur la touche [ $\blacktriangleright$ **] (Lecture).**

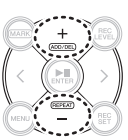

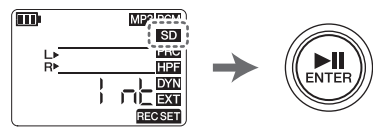

*3.* **Utilisez les touches [+] et [–] pour sélectionner « Int » (mémoire interne) ou « Sd » (carte microSD), puis appuyez**  sur la touche [ $\blacktriangleright$ **]]** (Lecture).

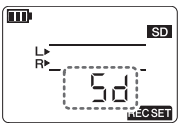

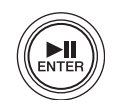

*4.* **Une fois le réglage terminé, appuyez sur la touche [**■**] (Arrêt).** Le PR7 appelle l'écran HOME.

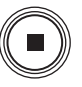

### <span id="page-13-1"></span>**Sélection du dossier de destination d'enregistrement**

- *1.* **Maintenez la touche [MENU] enfoncée pendant au moins deux secondes.**
- *2.* **Utilisez les touches [+] et [–] pour sélectionner « rEC » (REC pour l'enregistrement uniquement) ou « MSC » (MUSIC pour la lecture**

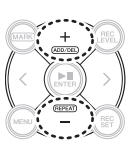

**uniquement), puis appuyez sur la touche [ ] (Lecture).**

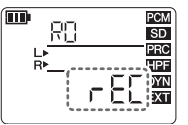

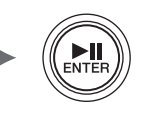

*3.* **Utilisez les touches [+] et [–] pour sélectionner un dossier (R1, M1, etc.), puis appuyez sur la touche [ ] (Lecture).**

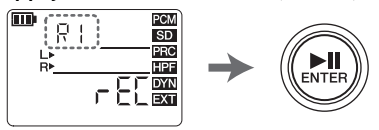

Une fois le réglage vérifié, le PR7 appelle automatiquement l'écran HOME.

### **Structure des dossiers**

Les dossiers dans la mémoire interne sont organisés comme suit :

Le dossier REC et le dossier MUSIC sont automatiquement créés sur une carte microSD lorsque la carte est insérée dans l'appareil.

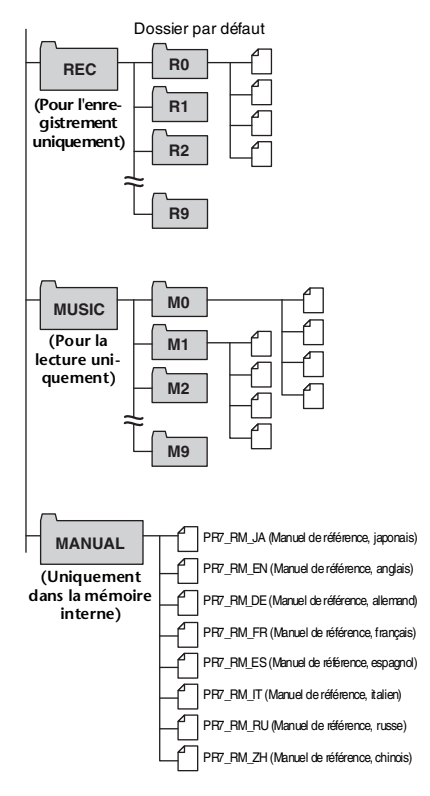

### **• Dossier REC**

Contient les fichiers audio qui ont été enregistrés sur l'appareil.

### **• Dossier MUSIC**

Contient les fichiers qui ont été copiés depuis un ordinateur. Les fichiers PCM, MP3 et WMA sont pris en charge pour la lecture. Ce dossier n'est utilisé que pour la lecture. Vous ne pouvez pas copier ni fractionner les fichiers du dossier MUSIC.

### **• Dossier MANUAL**

Contient le manuel de référence. Ce dossier ne se trouve que dans la mémoire interne de l'appareil.

### **A propos des limitations des fichiers et des dossiers**

La taille et le nombre de dossiers et de fichiers sont limités.

**• Nombre de fichiers par dossier : jusqu'à 99 fichiers**

Dès que vous commencez à enregistrer le 100e fichier, un message d'erreur [\(page 80](#page-27-0)) s'affiche et vous ne pouvez plus enregistrer.

**• Taille maximale des fichiers : 2 Go** Si la durée d'enregistrement est prolongée et que la taille du fichier excède 2 Go, le PR7 crée automatiquement un nouveau fichier et continue d'enregistrer en deux secondes.

### **NOTE**

Si vous prévoyez d'enregistrer des fichiers audio de longue durée, utilisez une carte microSDHC pouvant accueillir des fichiers volumineux.

### **A propos du format de fichier**

Le PR7 prend uniquement en charge les formats de fichier disponibles dans les options de format d'enregistrement de l'appareil. Format d'enregistrement ➔ [page 65](#page-12-0)

### <span id="page-15-0"></span>**Réduction du bruit**

### **Éviter le bruit des fréquences basses (Filtre passe-haut)**

Le filtre passe-haut réduit les bruits ambiants de basses fréquences, tels les bruits de pas ou les bruits sourds générés par le vent.

*1.* **Appuyez sur la touche [REC SET].**

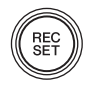

*2.* **Utilisez les touches [+] et [–] pour sélectionner « HPF » dans le menu des paramètres d'enregistrement, puis appuyez sur la touche [ ] (Lecture).** 

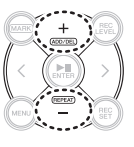

$$
\begin{array}{|c|c|}\n\hline\n\text{min} & \text{min} \\
\hline\n\text{min} & \text{min} \\
\hline\n\text{min} & \text{min} \\
\hline\n\text{min} & \text{min} \\
\hline\n\text{min} & \text{min} \\
\hline\n\text{min} & \text{min} \\
\hline\n\text{min} & \text{min} \\
\hline\n\text{min} & \text{min} \\
\hline\n\text{min} & \text{min} \\
\hline\n\text{min} & \text{min} \\
\hline\n\text{min} & \text{min} \\
\hline\n\text{min} & \text{min} \\
\hline\n\text{min} & \text{min} \\
\hline\n\text{min} & \text{min} \\
\hline\n\text{min} & \text{min} \\
\hline\n\text{min} & \text{min} \\
\hline\n\text{min} & \text{min} \\
\hline\n\text{min} & \text{min} \\
\hline\n\text{min} & \text{min} \\
\hline\n\text{min} & \text{min} \\
\hline\n\text{min} & \text{min} \\
\hline\n\text{min} & \text{min} \\
\hline\n\text{min} & \text{min} \\
\hline\n\text{min} & \text{min} \\
\hline\n\text{min} & \text{min} \\
\hline\n\text{min} & \text{min} \\
\hline\n\text{min} & \text{min} \\
\hline\n\text{min} & \text{min} \\
\hline\n\text{min} & \text{min} \\
\hline\n\text{min} & \text{min} \\
\hline\n\text{min} & \text{min} \\
\hline\n\text{min} & \text{min} \\
\hline\n\text{min} & \text{min} \\
\hline\n\text{min} & \text{min} \\
\hline\n\text{min} & \text{min} \\
\hline\n\text{min} & \text{min} \\
\hline\n\text{min} & \text{min} \\
\hline\n\text{min} & \text{min} \\
\hline\n\text{min} & \text{min} \\
\hline\n\text{min} & \text{min} \\
\hline\n\text{min} & \text{min} \\
\hline\n\text{min} & \text{min} \\
\hline\n\text{min} & \text{min} \\
\hline\n\text{min} & \text{min} \\
\hline\n\text{min} & \text{min} \\
\hline\n\text{min} & \text{min} \\
\hline\n\text{min} & \text
$$

*3.* **Utilisez les touches [+] et [–] pour sélectionner « On », puis appuyez sur la tou**che [**▶||**] (Lecture).

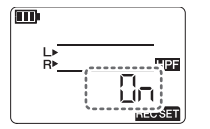

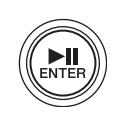

*4.* **Une fois le réglage terminé, appuyez sur la touche [**■**] (Arrêt).** Le PR7 appelle l'écran HOME.

### <span id="page-15-1"></span>**Empêcher des niveaux d'entrée trop élevés (commande de dynamique)**

Cette fonction empêche des niveaux d'entrée trop élevés qui pourraient être à l'origine d'un écrêtage audio.

*1.* **Appuyez sur la touche [REC SET].**

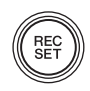

*2.* **Utilisez les touches [+] et [–] pour sélectionner « DYN » dans le menu des paramètres d'enregistrement, puis appuyez sur la touche [ ] (Lecture).**

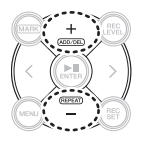

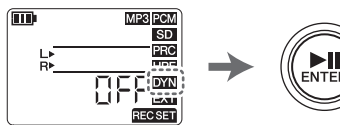

*3.* **Utilisez les touches [+] et [–] pour sélectionner « LIM » (limiteur), « ALC HI » (pour les sonorités douces) ou « ALC LO » (pour les sonorités fortes), puis appuyez sur la touche [ ] (Lecture).**

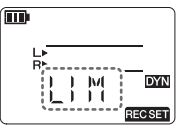

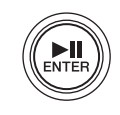

*4.* **Une fois le réglage terminé, appuyez sur la touche [**■**] (Arrêt).** Le PR7 appelle l'écran HOME.

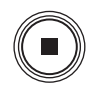

### <span id="page-16-0"></span>**Sélection d'un préréglage d'enregistrement**

Le PR7 propose des préréglages comportant des paramètres optimisés selon la source d'enregistrement.

*1.* **Maintenez la touche [REC SET] enfoncée pendant au moins deux secondes lorsque le PR7 est arrêté.**

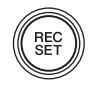

*2.* **Utilisez les touches [+] et [–] pour sélectionner un préréglage qui convient à la source d'enregistrement, puis appuyez sur la touche** 

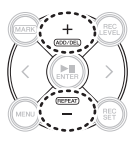

**[ ] (Lecture).**

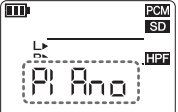

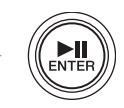

### **Préréglages disponibles**

- OFF (instrument de musique)
- bAnd (groupe)
- SPEECH (conférence/discours)
- FIELd (enregistrement sur le terrain)
- nEAr (enregistrement proche de l'instrument de musique/prise de son de proximité)

### <span id="page-16-1"></span>**Surimpression (enregistrements par superposition)**

Vous pouvez superposer un enregistrement sur un fichier audio existant et créer un nouveau fichier. Ce procédé s'appelle la « surimpression ». Veillez à connecter un casque/des écouteurs lorsque vous effectuez cette opération. La surimpression ne peut pas être exécutée en utilisant le haut-parleur intégré.

- *1.* **Sélectionnez un fichier que vous souhaitez utiliser pour la surimpression, puis appuyez sur la touche [OVERDUB].**
- *2.* **Appuyez sur la touche [REC LEVEL].**

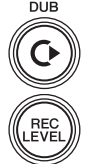

**REC**<br>EVEL

**OVER** 

*3.* **Appuyez sur la touche [+] ou [–] pour régler le niveau d'enregistrement. Appuyez sur la touche [<] ou [>] pour régler le niveau de lecture.**

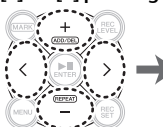

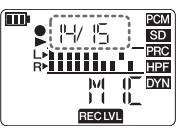

- *4.* **Appuyez de nouveau sur la touche [REC LEVEL] pour afficher l'écran précédent.**
- *5.* **Appuyez sur la touche [**●**] (REC).** La surimpression commence.
- *6.* **Une fois que l'enregistrement est terminé et que le PR7 lit le fichier d'origine jusqu'à la fin, appuyez sur la touche [**■**] (Arrêt).** Le PR7 appelle l'écran HOME.

**Autres opérations possibles pendant la surimpression**

Touche  $[\triangleright \parallel]$  (Lecture)  $\rightarrow$  Pause<br>Touche  $[\bullet]$  (REC)  $\rightarrow$  Doublage  $Début/fin$  d'insertion  $\rightarrow$  Reportez-vous au Manuel de référence

### <span id="page-17-0"></span>**Ajout ou suppression d'un repère**

Vous pouvez insérer un repère dans le fichier pour marquer la position de lecture.

*1.* **Appuyez sur la touche [MARK].**

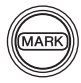

*2.* **Lorsque le PR7 est arrêté, en cours de lecture ou d'enregistrement, appuyez sur la touche [+] à l'emplacement où vous souhaitez ajouter un repère.** Un repère numéroté est ajouté.

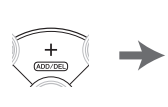

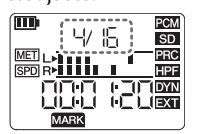

*3.* **Pour supprimer un repère, appuyez sur la touche [+] au niveau de la position du repère que vous souhaitez supprimer.**

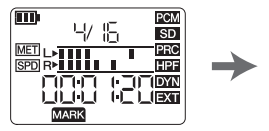

### **NOTE**

Vous ne pouvez supprimer des repères que lorsque l'appareil n'est pas en cours d'utilisation ou la lecture est en pause.

Vous ne pouvez supprimer que le repère de l'emplacement actif.

Vous pouvez ajouter jusqu'à 36 repères par fichier. Il doit y avoir au moins deux secondes entre les repères.

### <span id="page-17-1"></span>**Répétition de lecture**

Vous pouvez répéter une lecture entre des repères adjacents.

*1.* **Appuyez sur la touche [MARK].**

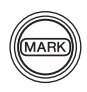

*2.* **Insérez des repères au point de départ et au point final de la partie pour laquelle vous souhaitez une répétition de lecture.**

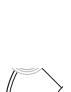

*3.* **Appuyez sur la touche [<] pour rechercher le point de départ de la partie pour la répétition de lecture.**

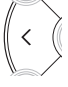

*4.* **Lorsque le PR7 est arrêté ou en cours de lecture, appuyez sur la touche [–] pour activer la répétition de lecture.**

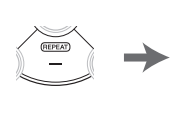

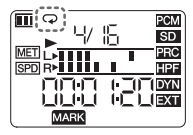

*5.* **Pour annuler la répétition de lecture, appuyez de nouveau sur la touche [–].**

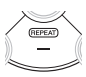

### **NOTE**

Si un fichier audio ne contient aucun repère, le PR7 joue l'intégralité du fichier à plusieurs reprises si vous activez la répétition de lecture.

### <span id="page-18-0"></span>**Réglage de la vitesse de lecture**

Vous pouvez, si nécessaire, augmenter ou diminuer la vitesse de lecture.

*1.* **Appuyez sur la touche [MENU].**

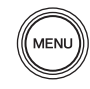

*2.* **Utilisez les touches [+] et [–] pour sélectionner « SPD », puis appuyez**  sur la touche [ $\blacktriangleright$ **] (Lecture).**

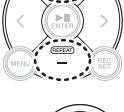

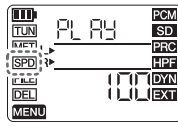

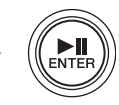

*3.* **Utilisez les touches [+] et [–] pour sélectionner la vitesse de lecture souhaitée (exprimée en pourcentage), puis appuyez sur la touche [ ] (Lecture).**

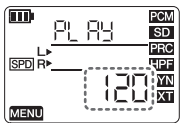

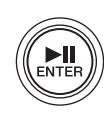

Plage de réglage : 50%–200%

*4.* **Une fois le réglage terminé, appuyez sur la touche [**■**] (Arrêt).** Le PR7 appelle l'écran HOME.

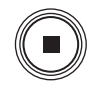

### **NOTE**

- Appuyer sur la touche [MENU] pendant la lecture ne permet de changer que la vitesse de lecture.
- PCM : Pour les fichiers enregistrés avec des fréquences d'échantillonnage de 96 kHz/88,2 kHz, vous pouvez définir la vitesse de lecture dans la plage de 50 % à 150 %.

### <span id="page-18-1"></span>**Accordeur**

Vous pouvez utiliser ce mode pour accorder votre instrument de musique.

*1.* **Appuyez sur la touche [MENU].**

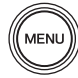

*2.* **Utilisez les touches [+] et [–] pour sélectionner « TUN », puis appuyez sur**  la touche [▶||] (Lecture).

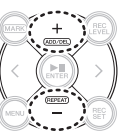

 $\sqrt{mn}$ PCM TUN<sup>1</sup>  $SD$ **INICIT LA** PRC SPD R HPF **FILE IDYN DEL** 11 IEXT MENU

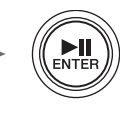

*3.* **Utilisez les touches [+] et [–] pour spécifier la tonalité standard (A=), puis appuyez sur la touche [ ] (Lecture).**

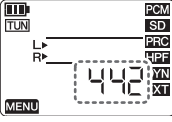

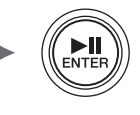

Plage de réglage : 430–450Hz

*4.* **Jouez et accordez l'instrument de musique.**

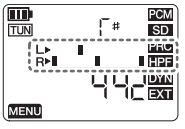

- **Touche**
- **Aligner avec le segment central.**
- *5.* **Une fois l'accordage terminé, appuyez sur la touche [**■**] (Arrêt).** Le PR7 appelle l'écran HOME.

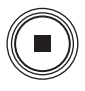

### <span id="page-19-0"></span>**Métronome**

Vous pouvez configurer les paramètres du métronome pendant l'enregistrement. Vous pouvez également utiliser le métronome dans l'écran de paramètres du métronome (étape 6).

### **NOTE**

Pendant l'enregistrement, le son du métronome est envoyé uniquement depuis la prise PHONES (casque).

*1.* **Appuyez sur la touche [MENU].**

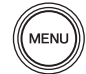

*2.* **Utilisez les touches [+] et [–] pour sélectionner « MET », puis appuyez sur**  la touche **[▶ | | |** (Lecture).

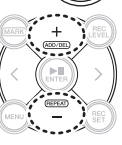

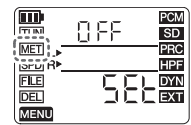

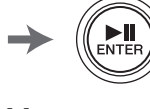

*3.* **Appuyez sur la touche [>] pour sélectionner le paramètre On/OFF, puis appuyez sur la touche [** $\blacktriangleright$ **] (Lecture).**

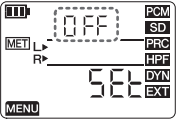

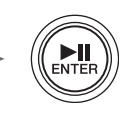

*4.* **Utilisez les touches [+] et [–] pour sélectionner « On », puis appuyez sur la touche [ ] (Lecture).**

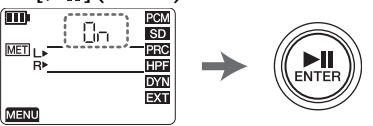

*5.* **Appuyez sur la touche [<] pour sélectionner « SEt », puis appuyez sur la**  touche [ $\blacktriangleright$ **]**] (Lecture).

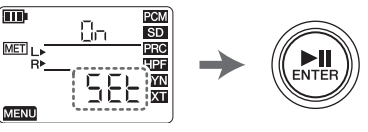

*6.* **Utilisez les touches [+] et [–] pour spécifier la valeur de tempo, puis appuyez**  sur la touche [ $\blacktriangleright$ **]**] (Lecture).

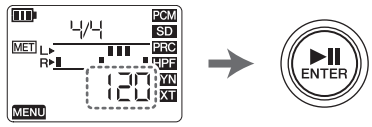

Plage de réglage : 30–250

*7.* **Utilisez les touches [+] et [–] pour spécifier la valeur de rythme, puis appuyez**  sur la touche [ $\blacktriangleright$ **]**] (Lecture).

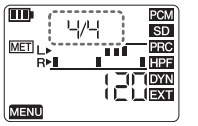

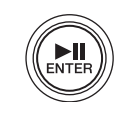

Plage de réglage : 0/4–8/4

*8.* **Une fois le réglage terminé, appuyez sur la touche [**■**] (Arrêt).** Le PR7 appelle l'écran HOME.

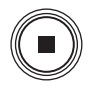

### <span id="page-20-0"></span>**Suppression d'un fichier**

Si l'espace mémoire disponible diminue ou si les dossiers contiennent le nombre maximal de fichiers, supprimez les fichiers inutiles pour augmenter l'espace.

*1.* **Sélectionnez un fichier à supprimer, puis appuyez sur la touche [MENU].**

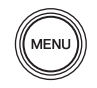

*2.* **Utilisez les touches [+] et [–] pour sélectionner « DEL », puis appuyez**  sur la touche [ $\blacktriangleright$ ]] **(Lecture).**

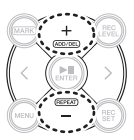

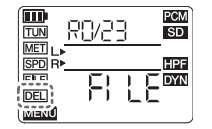

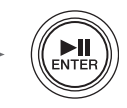

*3.* **Appuyez sur la touche [+] ou [–] pour sélectionner un fichier unique ou l'ensemble des fichiers du dossier, puis appuyez sur la touche [ ] (Lecture).**

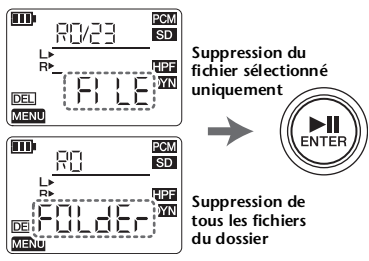

*4.* **Appuyez sur la touche [<] pour sélectionner « y » (Oui), puis appuyez sur la touche [** $\blacktriangleright$ **] (Lecture).**

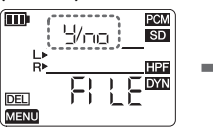

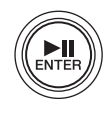

*5.* **Une fois le réglage terminé, appuyez sur la touche [**■**] (Arrêt).** Le PR7 appelle l'écran HOME.

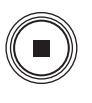

### **NOTE**

- Si vous supprimez des fichiers, vous ne pourrez pas les restaurer. Prenez donc soin de lire les fichiers et de vérifier leur contenu avant de les supprimer.
- Pour des informations détaillées importantes sur l'attribution de nom de fichiers, voir [page 76.](#page-23-0)

### <span id="page-21-0"></span>**Fractionnement d'un fichier**

Vous pouvez diviser en deux le fichier actuellement sélectionné.

- *1.* **Lors de la lecture d'un fichier que vous souhaitez fractionner, appuyez sur la touche [ ] (Lecture) pour interrompre la lecture au point où vous voulez fractionner le fichier, puis appuyez sur la touche [MENU].**
- *2.* **Utilisez les touches [+] et [–] pour sélectionner « FILE », puis appuyez sur**  la touche [▶||] (Lecture).

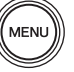

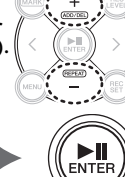

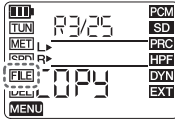

*3.* **Utilisez les touches [+] et [–] pour sélectionner « dIV », puis appuyez sur la touche [▶||] (Lecture).** 

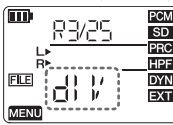

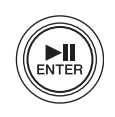

*4.* **Appuyez sur la touche [<] pour sélectionner « y » (Oui), puis appuyez sur la touche [ ] (Lecture).**

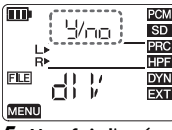

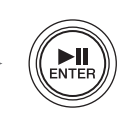

*5.* **Une fois l'opération terminée, appuyez sur la touche [**■**] (Arrêt).** Le PR7 appelle l'écran HOME.

<span id="page-21-1"></span>**Copie d'un fichier**

Vous pouvez copier des fichiers de la mémoire interne de l'appareil vers une carte microSD et inversement.

*1.* **Sélectionnez un fichier à copier, puis appuyez sur la touche [MENU].**

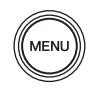

 $\ddot{}$ 

*2.* **Utilisez les touches [+] et [–] pour sélectionner « FILE », puis appuyez sur**  la touche [▶||] (Lecture).

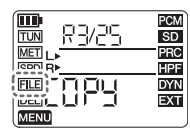

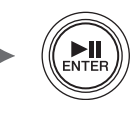

*3.* **Utilisez les touches [+] et [–] pour sélectionner « COPY », puis appuyez sur la**  touche [ $\blacktriangleright$ **]** (Lecture).

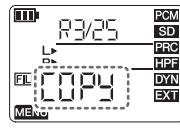

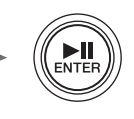

*4.* **Appuyez sur la touche [<] pour sélectionner « y » (Oui), puis appuyez sur la touche [** $\blacktriangleright$ **] (Lecture).**

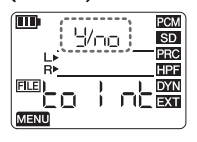

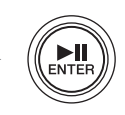

### **NOTE**

- Vous pouvez fractionner ou copier un fichier tant que celui-ci se trouve dans l'un des sous-dossiers du dossier REC.
- Vous pouvez fractionner un fichier lorsque la lecture est en pause ou lorsque l'appareil est arrêté. Il peut être pratique d'insérer au préalable un repère à l'endroit où vous souhaitez fractionner le fichier  $\rightarrow$  [page 70](#page-17-0)).
- Vous pouvez copier des fichiers d'un dossier de la mémoire interne de l'appareil vers un dossier du même nom figurant sur la carte microSD, et viceversa. Par exemple, un fichier du dossier R0 peut être copié vers le dossier R0 sur la carte microSD.
- Pour des informations détaillées importantes sur l'attribution de nom de fichiers, voir [page 76.](#page-23-0)

### <span id="page-22-0"></span>**Déplacement d'un fichier**

Vous pouvez déplacer un fichier d'un dossier vers un autre dans le dossier REC.

*1.* **Sélectionnez un fichier à déplacer, puis appuyez sur la touche [MENU].**

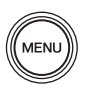

*2.* **Utilisez les touches [+] et [–] pour sélectionner « FILE », puis appuyez sur**  la touche [▶||] (Lecture).

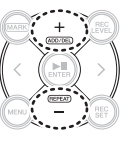

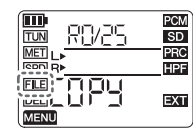

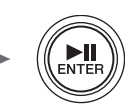

*3.* **Utilisez les touches [+] et [–] pour sélectionner « trnS » (transfert), puis appuyez sur la touche [ ] (Lecture).**

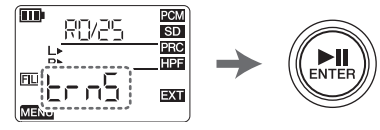

*4.* **Utilisez les touches [+] et [–] pour sélectionner le dossier de destination dans les dossiers R0–R9, puis appuyez sur la**  touche [ $\blacktriangleright$ **]**] (Lecture).

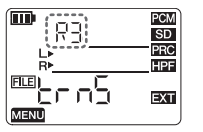

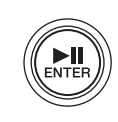

*5.* **Appuyez sur la touche [<] pour sélectionner « y » (Oui), puis appuyez sur la touche [** $\blacktriangleright$ **] (Lecture).**

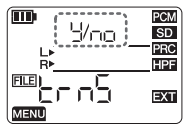

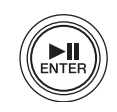

 $\langle$ 

*6.* **Une fois l'opération terminée, appuyez sur la touche [**■**] (Arrêt).**

Le PR7 appelle l'écran HOME.

### **NOTE**

Pour des informations détaillées importantes sur l'attribution de nom de fichiers, voir [page 76.](#page-23-0)

### <span id="page-23-0"></span>**Règles d'attribution de nom pour le fractionnement, la suppression ou le déplacement d'un fichier**

• Si le fichier R0/01 est fractionné, les fichiers qui en résultent sont nommés (numérotés) R0/01 et R0/02. Le numéro des fichiers suivants augmente de un (1) à chaque fois ; par exemple, le numéro de fichier « R0/02 » devient « R0/03 ».

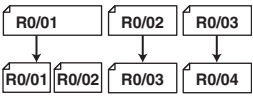

• Si le fichier R0/01 est supprimé, le numéro de chaque fichier qui suit (se trouvant dans le dossier R0) diminue de un (1) ; par exemple, le numéro de fichier « R0/02 » devient « R0/01 ».

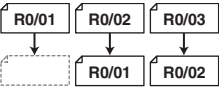

• Si le fichier R0/01 est copié, la copie reçoit le numéro de fichier disponible le plus bas du dossier de destination de la copie (R0).

**Mémoire R0/01 R0/02 R0/03 interne R0/01 R0/02 R0/03 R0/04 microSD** . . . . . . . **R0/xx**

- Si le fichier R0/01 est déplacé vers le dossier R1 : 1) Le numéro de chaque fichier qui suit (se trouvant dans le dossier R0) diminue de un (1) ; par exemple, le numéro de fichier « R0/02 » devient « R0/01 ».
	- 2) Le fichier déplacé reçoit le numéro de fichier disponible le plus bas du dossier de destination (R1).

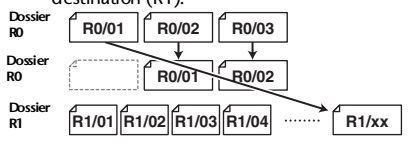

### <span id="page-23-1"></span>**Connexion du PR7 à un ordinateur**

*1.* **Utilisez le câble USB fourni pour connecter le PR7 à votre ordinateur.**

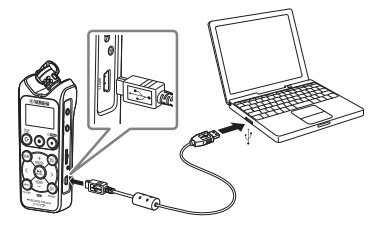

*2.* **Une fois le PR7 reconnu comme périphérique de stockage USB sur l'ordinateur, double-cliquez sur « PR7 » (mémoire interne) ou « PR7SD » (carte microSD) pour ouvrir.**

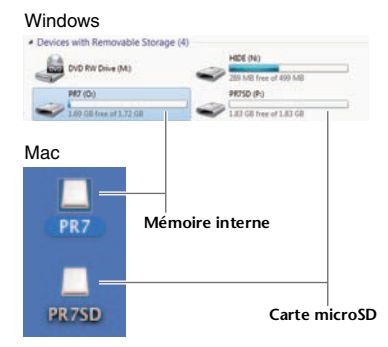

*3.* **Pour déconnecter le PR7 de l'ordinateur, suivez la procédure de déconnexion d'un périphérique de stockage USB.** 

## <span id="page-24-0"></span>**Réglages système**

Cet écran vous permet d'effectuer des réglages pour l'appareil lui-même.

*1.* **Lorsque l'appareil est hors tension, maintenez la touche [REC SET] enfoncée et mettez l'appareil sous tension.**

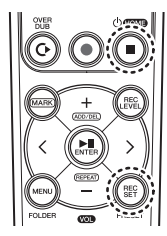

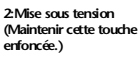

**1:Tout en maintenant cette touche enfoncée**

### **NOTE**

Lorsque le PR7 démarre, relâchez la touche Marche/arrêt. Si vous la maintenez enfoncée, l'appareil s'éteindra.

*2.* **Utilisez les boutons [+] et [–] pour sélectionner une option du menu des réglages système.**

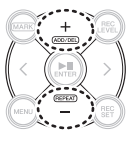

### **Réinitialisation du calendrier**

*1.* **Utilisez les touches [+] et [–] pour sélectionner « CAL » (Calendrier), puis appuyez sur la touche [ ] (Lecture).**

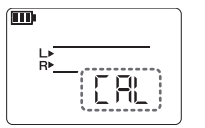

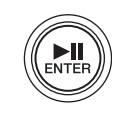

*2.* **Configurez les paramètres comme décrit dans la procédure à la [page 62.](#page-9-2)**

### **Réinitialisation du menu**

*1.* **Utilisez les touches [+] et [–] pour sélectionner « rESET » (réinitialisation) puis appuyez sur la touche [ ] (Lecture).**

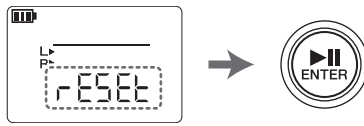

*2.* **Lorsque l'écran de confirmation s'affiche, appuyez sur les touches [<] et [>] pour sélectionner « y » (Oui), puis appuyez sur la touche [ ] (Lecture).**

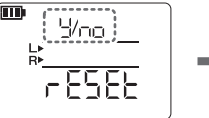

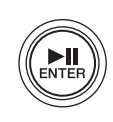

*3.* **Une fois le réglage terminé, appuyez sur la touche [**■**] (Arrêt).**

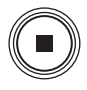

Le PR7 appelle l'écran HOME.

### **NOTE**

Les données enregistrées dans la mémoire interne ou sur une carte microSD ne seront pas initialisées, et les paramètres du calendrier non plus.

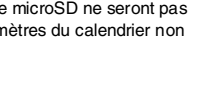

### **Formatage (initialisation) de la mémoire interne de l'appareil ou d'une carte microSD**

### **NOTE**

Avant d'utiliser une carte microSD pour la première fois, nous vous recommandons de la formater sur le PR7.

*1.* **Utilisez les touches [+] et [–] pour sélectionner « ForMAt » (formater), puis appuyez sur la touche [ ] (Lecture).**

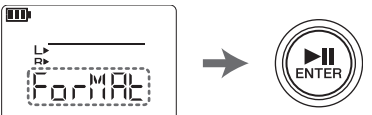

*2.* **Utilisez les touches [+] et [–] pour sélectionner « Int » (mémoire interne) ou « Sd » (carte microSD), puis appuyez**  sur la touche [ $\blacksquare$ ] (Lecture).

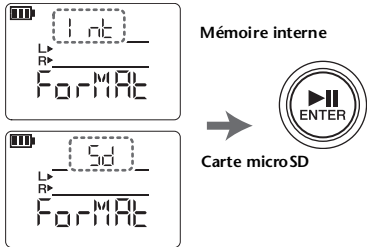

*3.* **Lorsque l'écran de confirmation s'affiche, appuyez sur la touche [<] ou [>] pour sélectionner « y » (Oui), puis appuyez sur la touche [ ] (Lecture).**

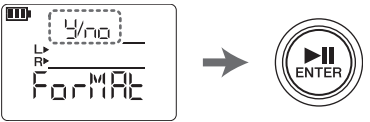

*4.* **Une fois le réglage terminé, appuyez sur la touche [**■**] (Arrêt).** Le PR7 appelle l'écran HOME.

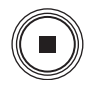

**Activation ou désactivation du témoin LED REC**

- *1.* **Utilisez les touches [+] et [–] pour sélectionner « LEd » (témoin LED), puis appuyez sur la touche [ ] (Lecture).**
- *2.* **Utilisez les touches [+] et [–] pour sélectionner « On » ou « Off », puis appuyez**  sur la touche [ $\blacktriangleright$ ]] (Lecture).
- *3.* **Une fois le réglage terminé, appuyez sur la touche [**■**] (Arrêt).** Le PR7 appelle l'écran HOME.

### **Indication de la tonalité d'accordage**

- *1.* **Utilisez les touches [+] et [–] pour sélectionner « tUnEr » (accordage), puis appuyez sur la touche [ ] (Lecture).**
- *2.* **Utilisez les touches [+] et [–] pour sélectionner « SHrP » (#) ou « FLAt » (**-**), puis appuyez sur la touche [ ] (Lecture).**
- *3.* **Une fois le réglage terminé, appuyez sur la touche [**■**] (Arrêt).** Le PR7 appelle l'écran HOME.

### <span id="page-26-0"></span>**En cas de problème**

- L'appareil ne fonctionne pas. Vérifiez la charge restante  $\rightarrow$  [page 62](#page-9-0)
- Les touches ou les commutateurs ne **répondent pas.**

Vérifiez le statut du commutateur [HOLD].  $\rightarrow$  [page 63](#page-10-2)

■ L'appareil ne reconnaît pas une carte **microSD insérée.**

Vérifiez que la carte est correctement insérée.  $\rightarrow$  [page 62](#page-9-0)

Vérifiez que la carte utilise un format pris en charge.

**→ Mettez l'appareil sous tension tout en** maintenant la touche [REC SET] enfoncée > utilisez les touches [+]/[–] pour sélectionner « ForMAt » > « Sd » > « y » (Oui)

### ■ Aucun son n'est émis.

Réglez le volume ➔ Utilisez la touche [+] ou [–].

■ Impossible d'enregistrer.

Veillez à suivre la procédure d'enregistrement correcte. ➔ [page 64](#page-11-0) Réglez le niveau d'enregistrement

 $\rightarrow$  [page 64](#page-11-0)

**Espace mémoire insuffisant** Supprimez un fichier ➔ [page 73](#page-20-0)

■ **Impossible de lire les fichiers contenus dans les dossiers REC.**

Copiez les fichiers dans le dossier MUSIC.

- ➔ « Connexion d'un ordinateur au PR7 et transfert d'un fichier » (manuel de référence)
- **Impossible de lire les fichiers contenus dans les dossiers MUSIC.**

Vérifiez le format du fichier. ➔ [page 81](#page-28-0) Vérifiez vers quel dossier vous avez déplacé le fichier. ➔ Dossier MUSIC

- > L'un des dossiers M0–M9 Vérifiez le nombre de fichiers dans chaque dossier.
- ➔ 99 fichiers maximum
- **Impossible de fractionner un fichier.** Espace mémoire insuffisant Supprimez un fichier ➔ [page 73](#page-20-0)
- **Impossible de supprimer un fichier.** Le fichier est en lecture seule.
	- **→ [Connexion du PR7 à un ordinateur p.76](#page-23-1)** Utilisez l'ordinateur pour annuler le statut de lecture seule.
- **Impossible de copier un fichier.** Vérifiez qu'une carte microSD est insérée.  $\rightarrow$  [page 62](#page-9-0)
- L'ordinateur ne reconnaît pas le PR7 **connecté.**

Vérifiez la connexion. ➔ [page 76](#page-23-1) Connectez le PR7 directement à un port USB sur l'ordinateur.

■ **Le son enregistré est déformé.** Réduisez les bruits indésirables. ➔ [page 68](#page-15-0) Remplacez la pile. ➔ [page 62](#page-9-0)

■ Le son enregistré subit des coupures. Réglez le niveau d'enregistrement.  $\rightarrow$  [page 64](#page-11-0) Empêchez des niveaux d'entrée trop élevés. ➔ [page 68](#page-15-1)

■ Coupure de son.

Formatez une carte microSD sur le PR7.

- ➔ Mettez l'appareil sous tension tout en maintenant la touche [REC SET] enfoncée > utilisez les touches [+]/[–] pour sélectionner « ForMAt » > « Sd » > « y » (Oui)
- La date et l'heure affichées ne sont pas **correctes.**

Réglez le calendrier. ➔ [page 62](#page-9-2)

■ Un fichier pour lequel vous essayez **d'exécuter une surimpression n'a pas été enregistré jusqu'à la fin.** Reportez-vous à la section relative à la surimpression.  $\rightarrow$  [page 69](#page-16-1)

### <span id="page-27-0"></span>**Messages d'erreur**

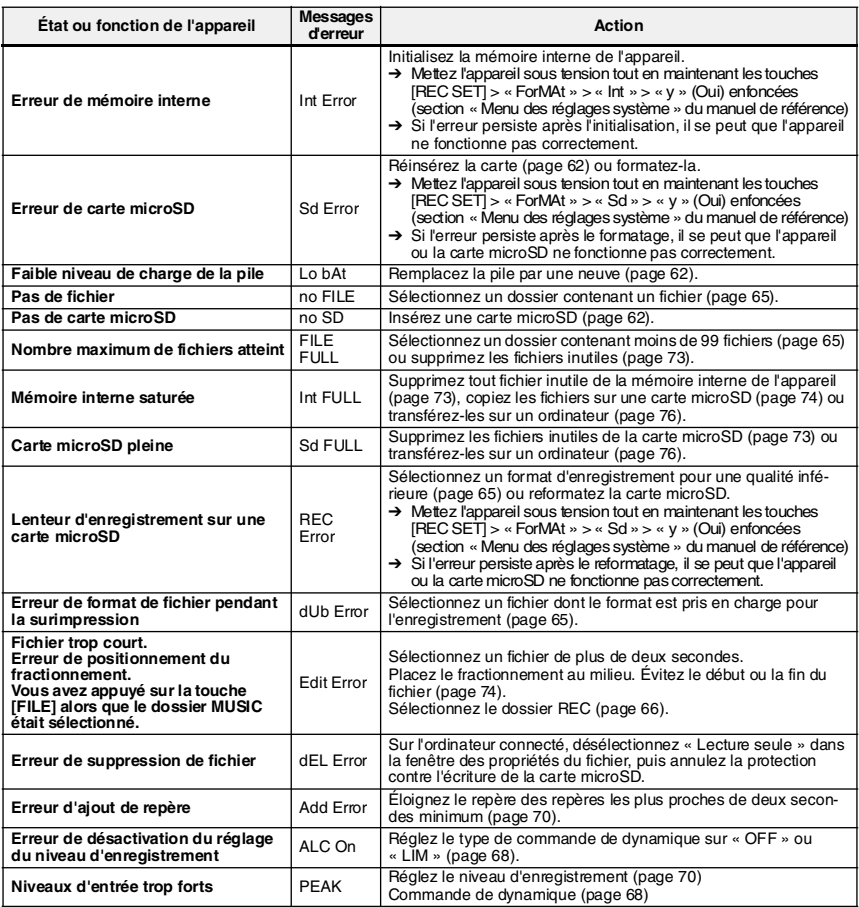

### <span id="page-28-0"></span>**Caractéristiques principales**

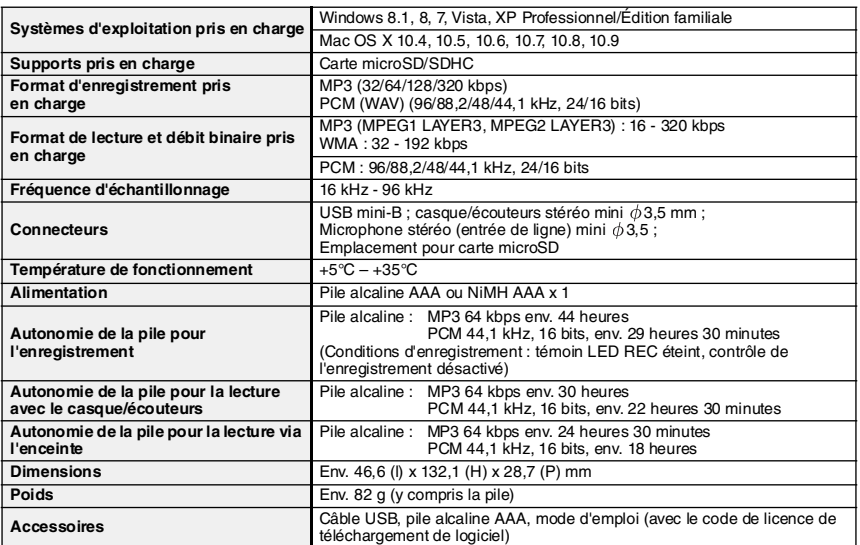

<span id="page-28-1"></span>L'autonomie de la pile varie en fonction du type et du fabricant de la pile, des conditions de stockage, de l'utilisation, de la température ambiante, etc. Les valeurs d'autonomie mentionnées ci-dessus sont fournies à titre indicatif et ne sont pas garanties.

\* L'autonomie de la pile NiMH est estimée à environ 70 % d'une pile alcaline. Sa tension est différente de celle d'une pile alcaline. Par conséquent, l'autonomie restante de la pile peut ne pas s'afficher correctement. Notez que vous ne pouvez pas recharger une pile NiMH à l'aide du PR7.

Les caractéristiques et les descriptions du présent mode d'emploi sont fournies à titre d'information uniquement. Yamaha Corp. se réserve le droit de modifier les produits et les caractéristiques à tout moment et sans préavis. Les caractéristiques, le matériel ou les options peuvent varier selon le lieu de distribution ; veuillez par conséquent vous renseigner auprès de votre revendeur Yamaha.

### **Important Notice: Guarantee Information for customers in European Economic Area (EEA) and Switzerland**

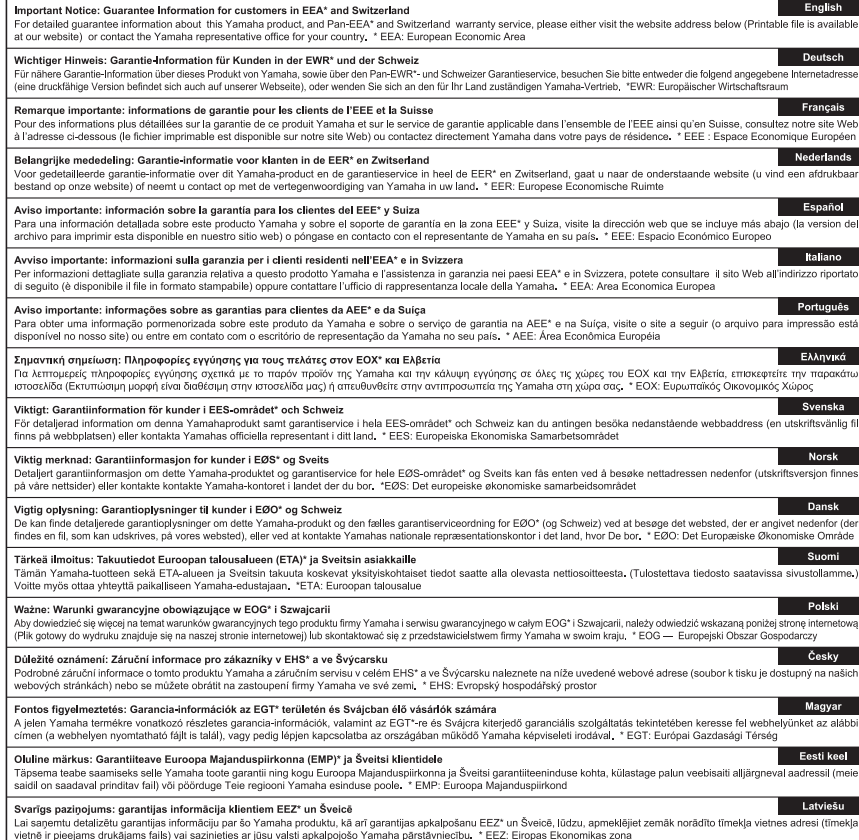

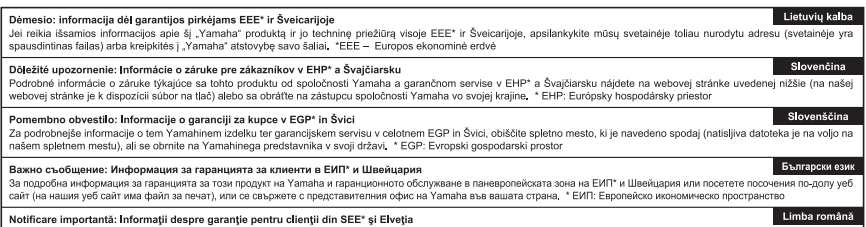

Pentru informații detaliate privind acest produs Yamaha și serviciul de garanție Pan-SEE\* și Elveția, vizitați site-ul la adresa de mai jos (fișierul imprimabil este disponibil pe site-ul nostru) sau contactați biroul reprezentanței Yamaha din țara dumneavoastră \* SEE: Spațiul Economic European

### http://europe.yamaha.com/warranty/

URL\_4

For details of products, please contact your nearest Yamaha representative or the authorized distributor listed below.

Pour plus de détails sur les produits, veuillezvous adresser à Yamaha ou au distributeur le plus proche de vous figurant dans la liste suivante.

### **NORTH AMERICA**

#### **CANADA**

**Yamaha Canada Music Ltd.** 135 Milner Avenue, Toronto, Ontario, M1S 3R1, Canada Tel: 416-298-1311

#### **U.S.A.**

**Yamaha Corporation of America**  6600 Orangethorpe Avenue, Buena Park, CA 90620, U.S.A. Tel: 714-522-9011

### **CENTRAL & SOUTH AMERICA**

#### **MEXICO**

**Yamaha de México, S.A. de C.V.**

Av. Insurgentes Sur 1647 Piso 9, Col. San José Insurgentes, Delegación Benito Juárez, México, D.F., C.P. 03900 Tel: 55-5804-0600

#### **BRAZIL**

#### **Yamaha Musical do Brasil Ltda.**

Rua Joaquim Floriano, 913 - 4º andar, Itaim Bibi, CEP 04534-013 São Paulo, SP. BRAZIL Tel: 011-3704-1377

#### **ARGENTINA**

#### **Yamaha Music Latin America, S.A., Sucursal Argentina**

Olga Cossettini 1553, Piso 4 Norte, Madero Este-C1107CEK Buenos Aires, Argentina Tel: 011-4119-7000

#### **VENEZUELA**

**Yamaha Music Latin America, S.A., Sucursal Venezuela**

C.C. Manzanares Plaza P4 Ofic. 0401- Manzanares-Baruta Caracas Venezuela Tel: 58-212-943-1877

#### **PANAMA AND OTHER LATIN AMERICAN COUNTRIES/ CARIBBEAN COUNTRIES**

**Yamaha Music Latin America, S.A.** Torre Banco General, Piso No.7, Marbella, Calle 47 y Aquilino de la Guardia, Ciudad de Panamá, República de Panamá  $Te^{\hat{i} \cdot +507}$ -269-5311

### **EUROPE**

**THE UNITED KINGDOM/IRELAND Yamaha Music Europe GmbH (UK)** Sherbourne Drive, Tilbrook, Milton Keynes, MK7 8BL, U.K. Tel: 01908-366700

**GERMANY Yamaha Music Europe GmbH** Siemensstraße 22-34, 25462 Rellingen, Germany

Tel: 04101-3030

#### **SWITZERLAND/LIECHTENSTEIN Yamaha Music Europe GmbH**

**Branch Switzerland in Zürich** Seefeldstrasse 94, 8008 Zürich, Switzerland Tel: 044-387-8080

#### **AUSTRIA/BULGARIA**

**Yamaha Music Europe GmbH Branch Austria** Schleiergasse 20, A-1100 Wien, Austria Tel: 01-60203900

**CZECH REPUBLIC/HUNGARY/ ROMANIA/SLOVAKIA/SLOVENIA Yamaha Music Europe GmbH Branch Austria (Central Eastern Europe Office)** Schleiergasse 20, A-1100 Wien, Austria Tel: 01-60203900

Die Einzelheiten zu Produkten sind bei Ihrer unten aufgeführten Niederlassung und bei Yamaha Vertragshändlern in den jeweiligen Bestimmungsländern erhältlich.

Para detalles sobre productos, contacte su tienda Yamaha más cercana o el distribuidor autorizado que se lista debajo.

#### **POLAND/LITHUANIA/LATVIA/ ESTONIA**

**Yamaha Music Europe GmbH Branch Poland Office** ul. Wrotkowa 14 02-553 Warsaw, Poland Tel: 022-500-2925

#### **MALTA**

**Olimpus Music Ltd.** The Emporium, Level 3, St. Louis Street Msida MSD06 Tel: 02133-2144

#### **NETHERLANDS/BELGIUM/ LUXEMBOURG**

**Yamaha Music Europe Branch Benelux** Clarissenhof 5-b, 4133 AB Vianen, Netherlands Tel: 0347-358 040

#### **FRANCE**

**Yamaha Music Europe**  7 rue Ambroise Croizat, Zone d'activites Pariest, 77183 Croissy-Beaubourg, France Tel: 01-64-61-4000

#### **ITALY**

**Yamaha Music Europe GmbH, Branch Italy** Viale Italia 88, 20020 Lainate (Milano), Italy Tel: 02-935-771

#### **SPAIN/PORTUGAL**

**Yamaha Music Europe GmbH Ibérica, Sucursal en España** Ctra. de la Coruna km. 17,200, 28231 Las Rozas (Madrid), Spain Tel: +34-91-639-88-88

#### **GREECE**

**Philippos Nakas S.A. The Music House** 147 Skiathou Street, 112-55 Athens, Greece Tel: 01-228 2160

#### **SWEDEN/FINLAND/ICELAND**

**Yamaha Music Europe GmbH** 

#### **Germany filial**

**Scandinavia** J. A. Wettergrensgata 1, Box 30053 S-400 43 Göteborg, Sweden Tel: +46 31 89 34 00

#### **DENMARK**

#### **Yamaha Music Europe GmbH, Tyskland – filial Denmark**

Generatorvej 6A, DK-2730 Herlev, Denmark Tel: 44 92 49 00

#### **NORWAY**

#### **Yamaha Music Europe GmbH**

**Germany - Norwegian Branch** Grini Næringspark 1, N-1361 Østerås, Norway Tel: 67 16 78 00

#### **RUSSIA**

**Yamaha Music (Russia) LLC.** Room 37, bld. 7, Kievskaya street, Moscow, 121059, Russia Tel: 495 626 5005

#### **OTHER EUROPEAN COUNTRIES**

**Yamaha Music Europe GmbH** Siemensstraße 22-34, 25462 Rellingen, Germany Tel: +49-4101-3030

### **AFRICA**

**Yamaha Music Gulf FZE** Office JAFZA 16-512, P.O.Box 17328, Jebel Ali - Dubai, UAE Tel: +971-4-881-5868

#### **MIDDLE EAST**

#### **TURKEY**

#### **Yamaha Music Europe GmbH Merkezi Almanya Türkiye İstanbul Şubesi** Maslak Meydan Sokak No:5 Spring Giz

Plaza Bağımsız Böl. No:3, 34398 Şişli İstanbul Tel: +90-212-999-8010

### **CYPRUS**

**Yamaha Music Europe GmbH** Siemensstraße 22-34, 25462 Rellingen, Germany Tel: 04101-3030

#### **OTHER COUNTRIES**

**Yamaha Music Gulf FZE** Office JAFZA 16-512, P.O.Box 17328, Jebel Ali - Dubai, U.A.E Tel: +971-4-881-5868

### **ASIA**

#### **THE PEOPLE'S REPUBLIC OF CHINA Yamaha Music & Electronics (China)**

**Co.,Ltd.** 2F, Yunhedasha, 1818 Xinzha-lu, Jingan-qu, Shanghai, China Tel: 021-6247-2211

#### **INDIA**

#### **Yamaha Music India Pvt. Ltd.**

Spazedge building, Ground Floor, Tower A, Sector 47, Gurgaon- Sohna Road, Gurgaon, Haryana, India Tel: 0124-485-3300

#### **INDONESIA**

#### **PT. Yamaha Musik Indonesia (Distributor)**

Yamaha Music Center Bldg. Jalan Jend. Gatot Subroto Kav. 4, Jakarta 12930, Indonesia Tel: 021-520-2577

#### **KOREA**

**Yamaha Music Korea Ltd.** 8F, 9F, Dongsung Bldg. 158-9 Samsung-Dong, Kangnam-Gu, Seoul, Korea Tel: 02-3467-3300

#### **MALAYSIA**

**Yamaha Music (Malaysia) Sdn., Bhd.** No.8, Jalan Perbandaran, Kelana Jaya, 47301 Petaling Jaya, Selangor, Malaysia Tel: 03-78030900

#### **SINGAPORE**

#### **Yamaha Music (Asia) Private Limited** Block 202 Hougang Street 21, #02-00, Singapore 530202, Singapore Tel: 65-6747-4374

#### **TAIWAN**

#### **Yamaha Music & Electronics Taiwan Co.,Ltd.**

3F, No.6, Section 2 Nan-Jing East Road, Taipei, Taiwan R.O.C. Tel: 02-2511-8688

### **THAILAND**

#### **Siam Music Yamaha Co., Ltd.**

3, 4, 15 and 16th floor, Siam Motors Building, 891/1 Rama 1 Road, Wangmai, Pathumwan, Bangkok 10330, Thailand Tel: 02-215-2622

#### **VIETNAM**

#### **Yamaha Music Vietnam Company Limited**

15th Floor, Nam A Bank Tower, 201- 203 Cach Mang Thang Tam St., Ward 4, Dist.3, Ho Chi Minh City, Vietnam Tel: +84-8-3818-1122

#### **OTHER ASIAN COUNTRIES**

#### **Yamaha Corporation Sales & Marketing Division** Nakazawa-cho 10-1, Naka-ku, Hamamatsu, Japan 430-8650 Tel: +81-53-460-2312

### **OCEANIA**

#### **AUSTRALIA**

**Yamaha Music Australia Pty. Ltd.** Level 1, 99 Queensbridge Street, Southbank, Victoria 3006, Australia Tel: 3-9693-5111

#### **COUNTRIES AND TRUST TERRITORIES IN PACIFIC OCEAN Yamaha Corporation Sales & Marketing Division**

Nakazawa-cho 10-1, Naka-ku, Hamamatsu, Japan 430-8650 Tel: +81-53-460-2312

**HEAD OFFICE Yamaha Corporation, Audio Products Sales and Marketing Division**  Nakazawa-cho 10-1, Naka-ku, Hamamatsu, Japan 430-8650

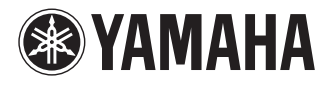

Yamaha Pro Audio global web site: **http://www.yamahaproaudio.com/**

Yamaha Manual Library **http://www.yamaha.co.jp/manual/**

> © 2013-2014 Yamaha Corporation C.S.G., PA Development Division

> > Published 04/2014 IP-C0

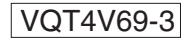